### Jacobsen Declaration Exhibit AK

### **Train Tools® Interface Programming in Visual Basic, Java and C/C++**

### **Matt Katzer**

**KAM IndustriesPortland, Or.**

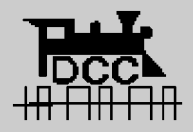

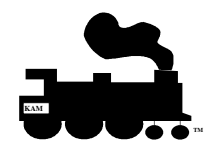

**Matt Katzer Page 1**

## **Agenda**

- **NMRA software application model**
- $\bullet$  **Train Tools® Interface architecture**
	- **Key concepts and terms**
	- **Execution model**
- **Train Tools® Command set**
- $\bullet$  **Writing an application (VB, Java, C/C++)**
	- Using proposed NMRA API (Train Tools® interface) in VB
	- Using proposed NMRA API (Train Tools® interface) in C++
- •**Questions/Answers**

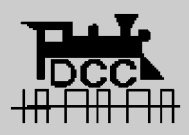

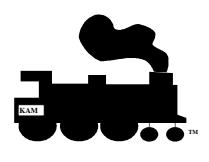

**Matt Katzer Page 2**

### **Why are you here**

- **Clinic will provide a status update on the NMRA software application model**
- **Clinic will review the TrainTools® API submitted to the NMRA DCC working group by KAM Industries.**

### • **Clinic will focus on API architecture**

- we will talk Application programming
- API design tradeoffs
- programming languages
- implementation example programs (C++ and VB)

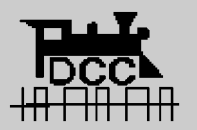

### • **What are your expectations?**

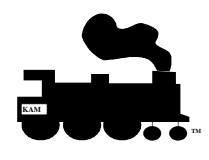

**Matt Katze Page 3**

## **Legal Disclaimer**

- **KAM Industries has submitted the TrainsTools® Application Programming Interface to the NMRA DCC Working group for RP approval under the following conditions;**
	- **If the API is ratified as a Reference Practice(RP) KAM will transfer copyright of the document to the NMRA, otherwise the document and API's remain KAM'scopyrighted property.**
	- **If the API is transferred to the NMRA, KAM retains rights to publish and use the RP Train Tools API document in their product, website and documentation as appropriate without any license fees or restrictions.**

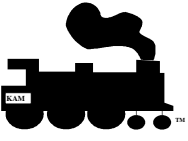

**Matt Katze Page 4**

## **Status of NMRA Application S/W Architecture Model**

• **There are four parts to the NMRA DCC software architecture model**

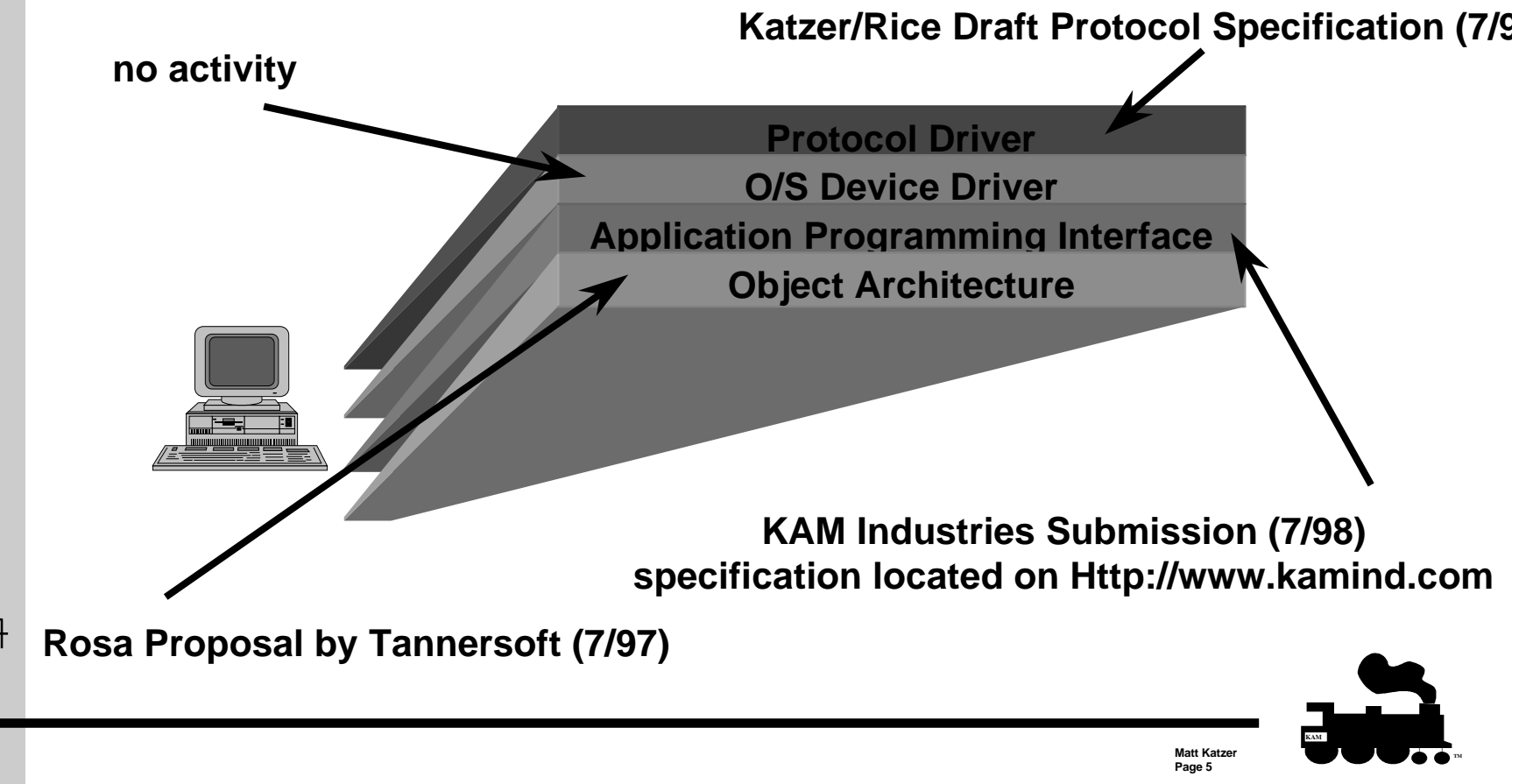

## **Status of NMRA Application S/W Architecture Model (cont.)**

- $\bullet$  **Protocol Level**
	- **hardware Products**
		- » North Coast Engineering, Wangrow Electronics
		- » Easy DCC
		- » ZTC systems
	- **Software drivers for command station hardware**
		- » WinLok, Engine Commander®, Railroad Company Tayden Design
	- **Generic draft protocol driver**
		- » Engine Commander®

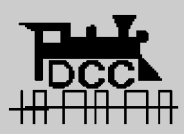

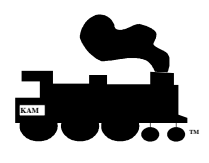

**Matt Katzer Page 6**

## **Status of NMRA Application S/W Architecture Model (cont.)**

- • **Device Driver Level**
	- » no activity

#### •**Application Interface Level**

- **hardware Products**
	- » not applicable to hardware
- **Microsoft COM/DCOM implementation of API**
	- » Engine Commander®
	- » Computer Dispatcher® (March 98)
	- » Generic type library available for linking with application written in Java, Visual Basic, C/C++

### – **CORBA support**

» no activity

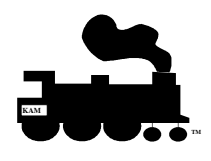

**Matt Katze Page 7**

## **Status of NMRA Application S/W Architecture Model (cont.)**

- • **Object level**
	- **Rosa application model proposed (update on http://www.digi-toys.com)**
	- **hardware Products**
		- » not applicable to hardware
	- **Software products**
		- » Engine Commander® and Train Server® conforms in architecture model
	- **COM support**
		- » no activity
	- **CORBA support**
		- » no activity

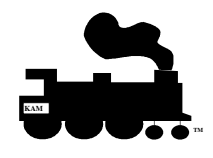

**Matt Katzer Page 8**

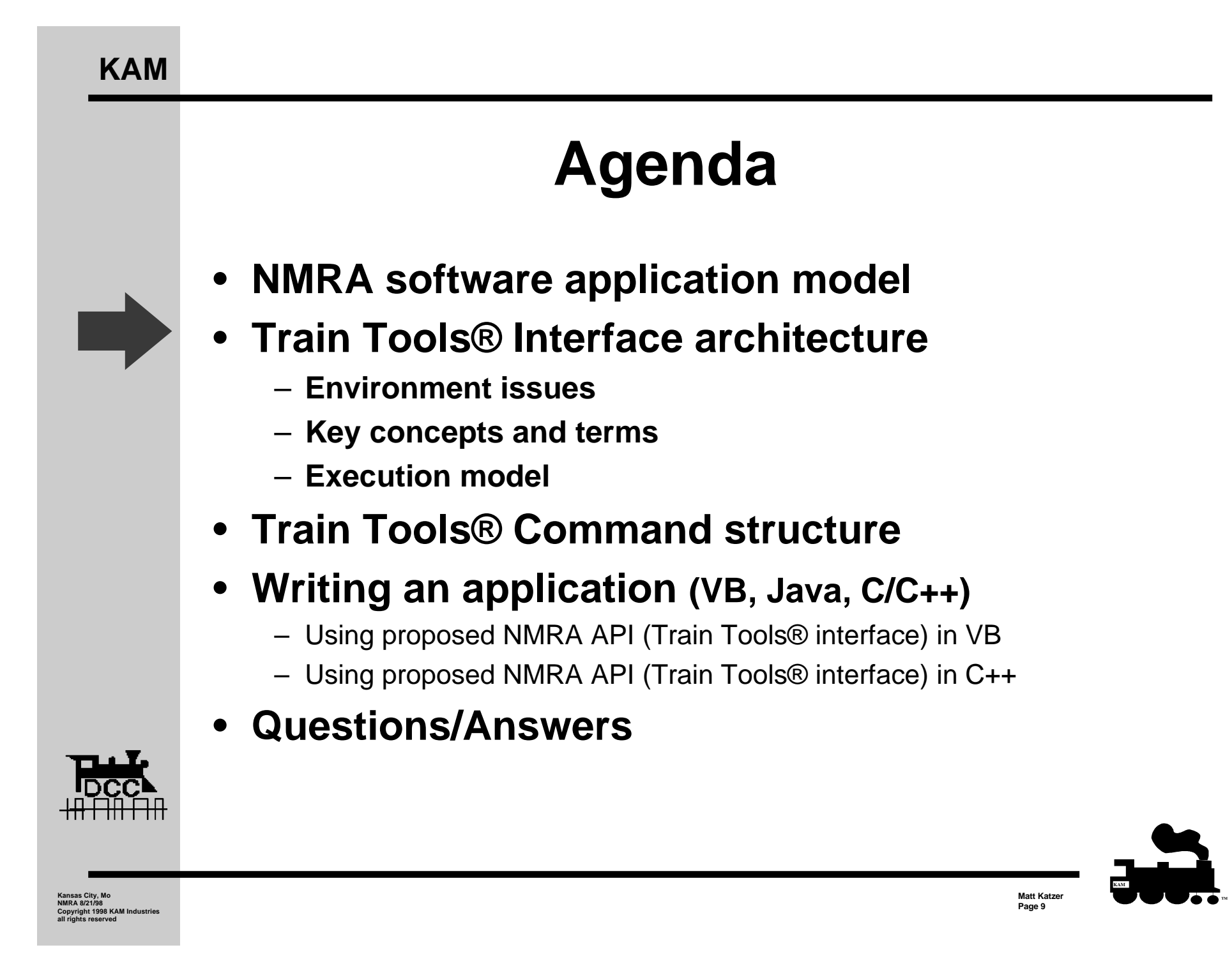

### **KAM**

# **Railroad Environment**

#### •**Must have NMRA DCC compatible engines**

- Pick a DCC supplier based on current required for your locomotive
- By 2000, all locomotives in a price range above \$100 will most likely have a decoder integrated into the unit

#### $\bullet$ **Command station equipment**

- Expect a hybrid; plan for multiple command stations on layout
- Model expected; one for programming the other for command and control

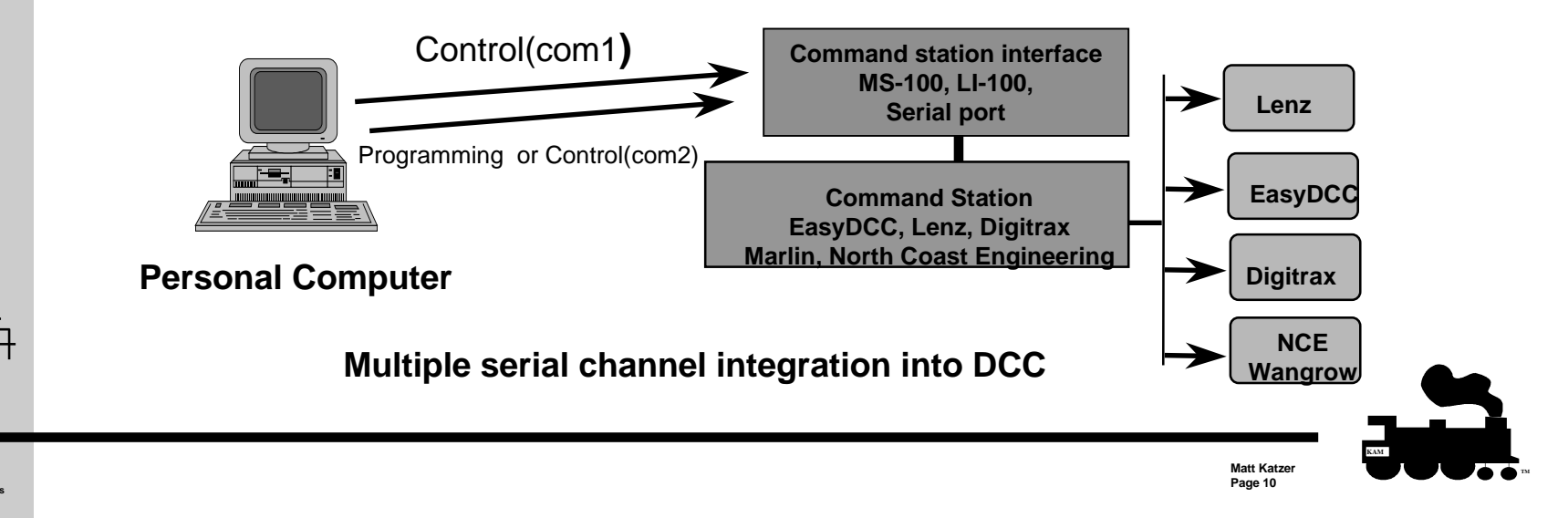

### **KAM**

## **Driving Force behind the API...**

- **Train Tools® API was developed to address an internal needs at KAM**
	- **KAM needed away to control software costs and improve schedules**
		- » non standard computer interfaces by command stations are costly to support
		- » every one had their own architecture
	- **Standardization was needed to address product development**
		- » API was required so KAM could decouple the GUI (client) from the backend (server) application
		- » Needed to implement a Internet backbone
		- » Needed a way to support Windows 95/98 and NT 4.0/5.0 distributed architecture
		- » Needed an standard interface for a family of software products

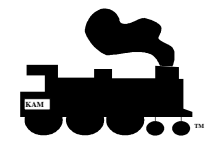

**Matt Katze Page 11**

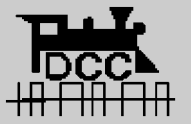

# **Driving force (cont.)**

#### •**We needed an API that's was language friendly**

- Need flexibility to implement Java RNI if required
- Needed support for Visual Basic
- Needed support for C/C++
- Needed support for our web servers via distributed Common Object Model (DCOM)
- • **Our next generation software"Computer Dispatcher®" was an object driven model which required integrated network support.**
	- We needed an API that delivered functionality and implementation performance.
	- The API had to support COM and CORBA standards
	- The API ad to have source level compatibility at the minimum
- •But the greatest factor for KAM was prototype control...

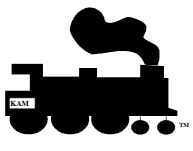

**Matt Katze Page 12**

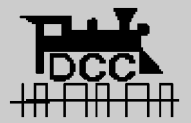

## **Computer Dispatcher®**

• **The driving force for KAM was to build an infrastructure so we could support prototype operation….**

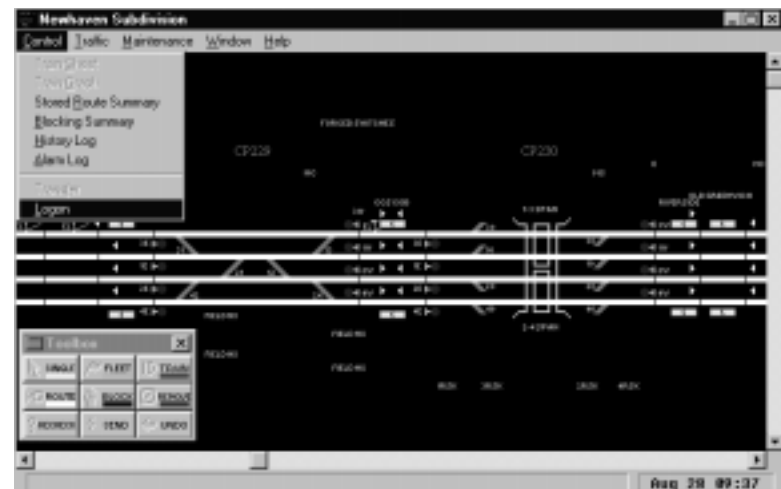

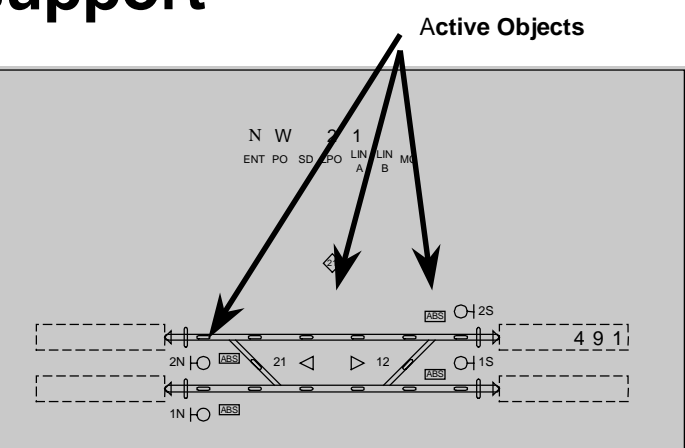

**Computer Dispatchers Model view of an active elementwith full Entry/Exit (route) control**

> **Matt Katzer Page 13**

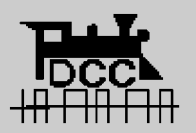

**CTC Panel View in Computer Dispatcher**

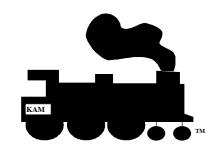

**KAM**

## **API Architecture**

- **API is a combination of a property/method model; with an execution framework**
	- Objects are not passed in the API; rather states are passed
	- The state model reduces overhead on clients and improves the ability to port the API to different architecture (marshalling is expensive in software)

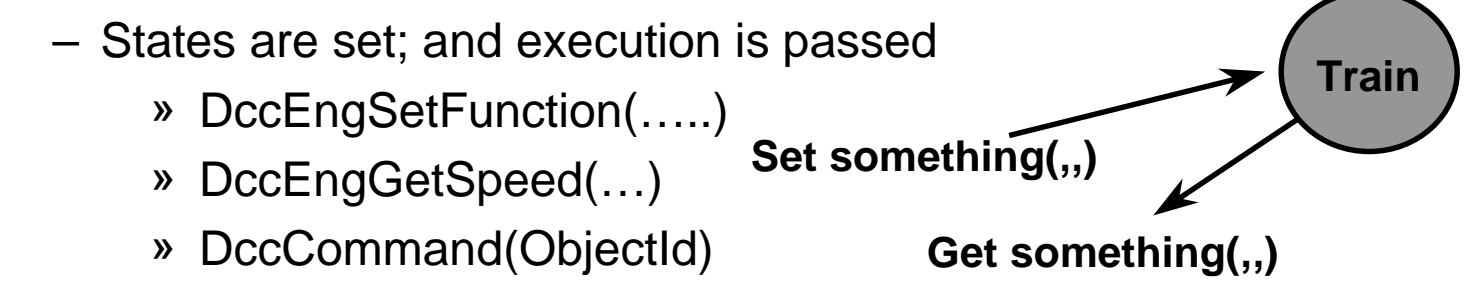

• **The API was designed to support prototype operations**

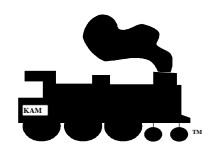

**Matt Katze Page 14**

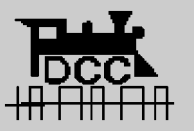

# **Architecture (cont.)**

### • **API is built on the following concepts**

### – **Devices are logical devices. There is a mapping between logical to physical**

- » DccPortGetMaxLogPorts(lMaxLogical)
- »PortGetMaxPhysical(lMaxPhysical, lMaxSerial, lMaxParallel)
- »DccPortGetName(iComPort, strComPort)
- »DccMiscGetControllerName(iController, strCntrl)
- »DccPortSetConfig(iLogicalPort, 0, iPortRetrans, 0)
- »DccPortSetMapController(iLogicalPort, iController, iPhysicalPort)

### – **Abstraction for the client was the key.**

- » Client does not need configuration ability
- »Client only needs to know how map a logical to a physical device
- » The configuration extension was added to accommodate new manufactures equipment using a standard driver.

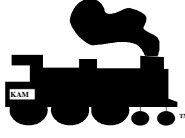

**Matt Katze Page 15**

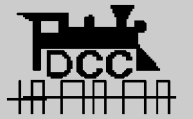

# **DCC Cooki e**

### • **DCC addresses are integrated in an object**

- Objects have a reference and can be translated
- The object must be complete enough to use the API with as little information as possible
- Hence all information to control accessories or locomotivesrequire and object as a reference
	- » This allows developers to implement the sever as an object store independent of the Operating System architecture.
	- » The objects then become a "DccCookie".
		- DccCookie encapsulate programming ports, command ports, decoder class and DCC addresss
- • The DCC Cookie becomes the reference token for system calls and can easily be validated

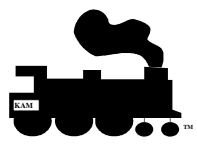

**Matt Katzer Page 16**

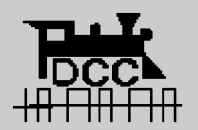

# **Architecture (cont.)**

### • **Abstraction also extends to decoders**

### – **we needed a model that allowed flexibility and growth**

- » Decoder classes were created to group decoders.
- » Each decoder class supports multiple decoder models
	- Classes are "Loco", "Switch","Sensor"
	- Models are DH84, K87, LS110, Chub Detector1
- » A set of decoder management fucntions were added to support applciaiton development
	- DccDecoderGetMaxModels(…)
	- DccDecoderGetModelName(…)
	- DccDecoderGetMaxAddress(…)
	- DccDecoderGetMfgName(…)
	- DccDecoderGetPowerMode(…)
	- DccDecoderGetModelFacility(…)
	- DccDecoderSetModelToObject( …)

### – **Objective was abstraction of the Interface**

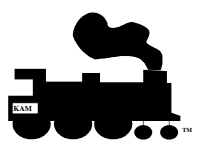

**Matt Katzer Page 17**

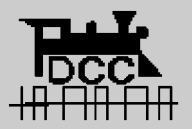

## **Engine Commander®**

#### $\bullet$ **Built on a modular philosophy**

- –Implements all of the API's
- –Simple interface, but uses abstraction to reduce complexity of task
- –An accessory through switches..
- –A throttle run trains..
- A clock tells time

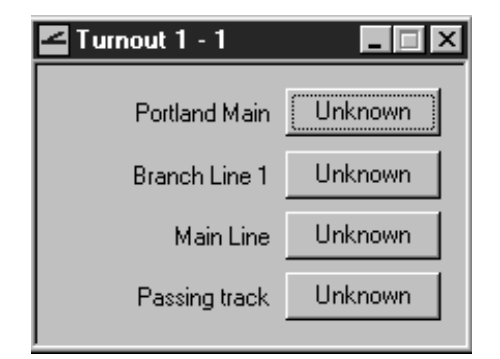

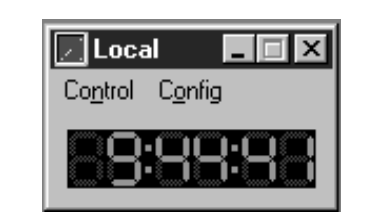

 $\Box$ 

Ready

Engine Commander

 $\mathcal{B}$  . The  $\mathbb{Z}$ 

File View Configuration Run Help

隐

6

**ID** 

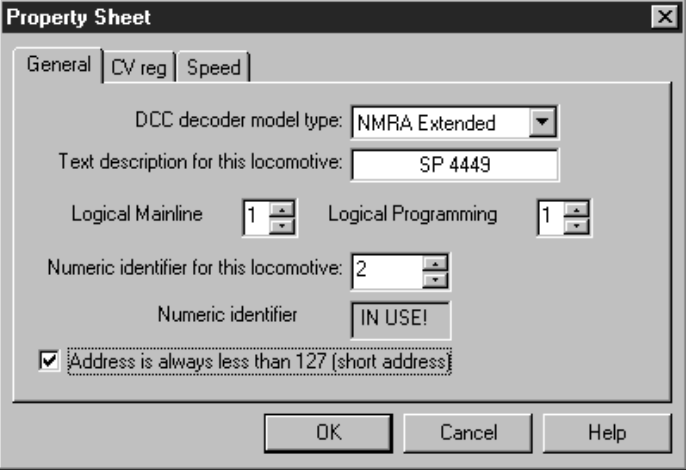

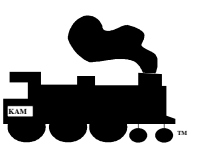

 $\Box$  $\times$ 

 $\sqrt{2}$ 

n.

**Matt Katzer Page 18**

**Kansas City, Mo NMRA 8/21/98 Copyright 1998 KAM Industries all rights reserved**

**KAM**

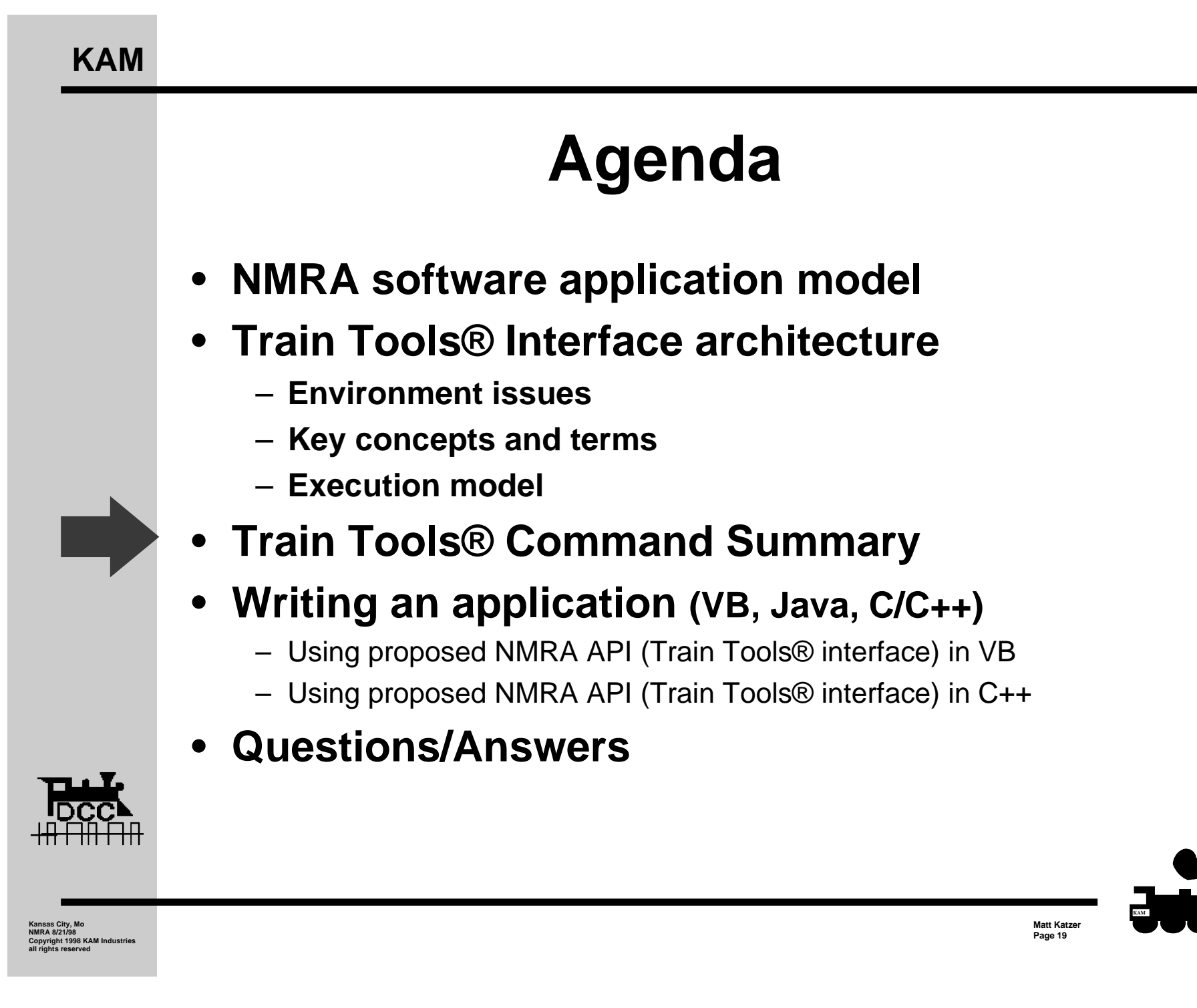

# **API command summary**

### • **API Command classes**

- **CV**
- **Engine**
- **Consist**
- **Accessory**
- **Command**
- **Programming**
- –**Communications**
- **Command**
- **Decoder**
- **Cab**
- **Feedback**
- **Callback methods**

**These are the major classes of commands needed in most DCCsoftware applications.**

 **We have implemented Engine Commander® and are in the development phase of Computer Dispatcher®**

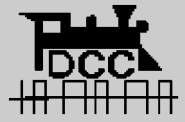

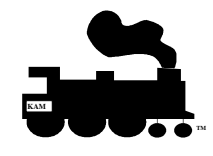

**Matt Katzer Page 20**

## •**Train Tools API**

### • **Fucntions**

• **DccCVGetValue(); DccCVSetValue(); DccCVGetStatus(); DccCVSetStatus(); DccCVGetName(); DccCVGetMaxRegister(); DccCVGetMinRegister();**

#### $\bullet$ **Accessory Commands**

**DccAccGetFunction( ); DccAccSetFunction( ); DccAccGetFunctionAll( ); DccAccSetFunctionAll( ); DccAccGetFunctionMax( ); DccAccGetName( ); DccAccSetName( ); DccAccGetFunctionName( ); DccAccSetFunctionName( );**

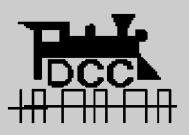

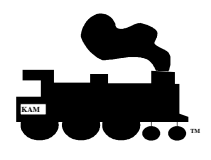

**Matt Katzer Page 21**

### **KAM**

# **Train Tools API (cont.)**

#### $\bullet$ **Engine**

**DccEngGetSpeed( ); DccEngSetSpeed( ); DccEngGetFunction( ); DccEngSetFunction( ); DccEngGetFunctionMax( ); DccEngGetName( ); DccEngSetName( ); DccEngGetFunctionName( ); DccEngSetFunctionName( ); DccEngGetSpeedSteps( ); DccEngSetSpeedSteps( );**

#### $\bullet$ **Consist**

**DccEngConsistGetMax( ); DccEngConsistSetParent( ); DccEngConsistAddUnit( ); DccEngConsistRemoveUnit( ); DccEngConsistGetParent( );**

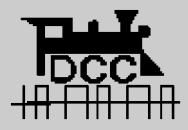

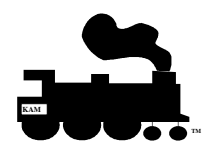

**Matt Katzer Page 22**

### • **Command Station**

**DccOprGetStationStatus(); DccOprTurnOnStation(); DccOprStartStation(); DccOprClearStation(); DccOprStopStation(); DccOprPowerOn(); DccOprPowerOff(); DccOprHardReset(); DccOprEmergencyStop();**

#### •**Programming**

**DccProgramGetStatus(); DccProgramSetMode( ); DccProgramGetMode( ); DccProgramWriteCV( ); DccProgramReadCV( ); DccProgramWriteDecoderToDataBase( ); DccProgramReadDecoderFromDataBase( );**

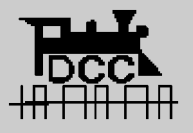

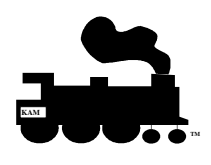

**Matt Katzer Page 23**

#### $\bullet$ **Communications**

**DccProgramGetStatus(); DccProgramSetMode( ); DccProgramGetMode( ); DccProgramWriteCV( ); DccProgramReadCV( ); DccProgramWriteDecoderToDataBase( ); DccProgramReadDecoderFromDataBase( );**

#### •**Command**

**DccCmdCommand( ); DccCmdConnect( ); DccCmdDisConnect( );**

#### •**Cab**

**DccCabWriteMessage( ); DccCabReadMessage( ); DccCabSetDccObject( ); DccCabGetDccObject( ); DccCabAdd( ); DccCabDelete( ); DccCabTranslate( ); DccCabLookupDccObject( );**

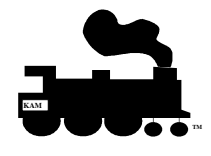

**Matt Katzer Page 24**

### • **Decoder**

**DccDecoderGetMaxModels(); DccDecoderGetModelName(); DccDecoderGetMaxAddress(); DccDecoderCheckAddrInUse(); DccDecoderGetMfgName( ); DccDecoderGetPowerMode( ); DccDecoderAddAddr() DccDecoderGetModelFacility() DccDecoderReconnectObject( ); DccDecoderChangeAddress( ) DccDecoderTranslate( ) DccDecoderSetModelToObject() DccDecoderGetMaxSpeed( ); DccDecoderGetObjectCount() DccDecoderGetObjectAtIndex() DccDecoderDel( ); DccDecoderGetErrorState( )**

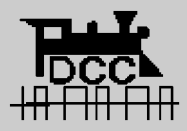

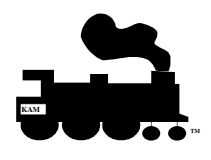

**Matt Katzer Page 25**

### • **Feedback**

**DccFeedbackErrorMessage( ); DccFeedbackAccessoryBit( ); DccFeedbackAccessoryAll( ); DccFeedbackEngineResponse( ); DccFeedbackCV( ); DccFeedbackMessagesCab( ); DccFeedbackMisc( );**

#### •**Callbacks**

**DccResponseErrorMessage(); DccResponseAccessoryBit(); DccResponseAccessoryAll(); DccResponseEngineResponse(); DccResponseCV(); DccResponseCabMessage(); DccResponseMisc();**

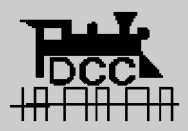

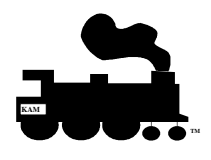

**Matt Katzer Page 26**

### • **Time**

**DccMiscGetClockTime( ); DccMiscSetClockTime( );**

#### $\bullet$ **Command Station**

**DccMiscGetControllerName( ); DccMiscGetControllerNameAtPort( ); DccMiscGetCommandStationIndex( ); DccMiscMaxControllerID( ); DccMiscSetCommandStationValue( ); DccMiscGetCommandStationValue( ); DccMiscGetControllerFacility( );**

#### •**Misc**

**DccMiscGetErrorMsg ( ); DccMiscGetApiName( ); DccMiscGetInterfaceVersion( ); DccMiscSaveData( );**

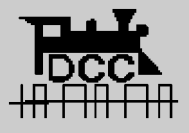

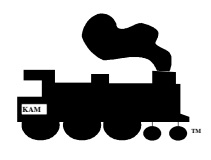

**Matt Katzer Page 27**

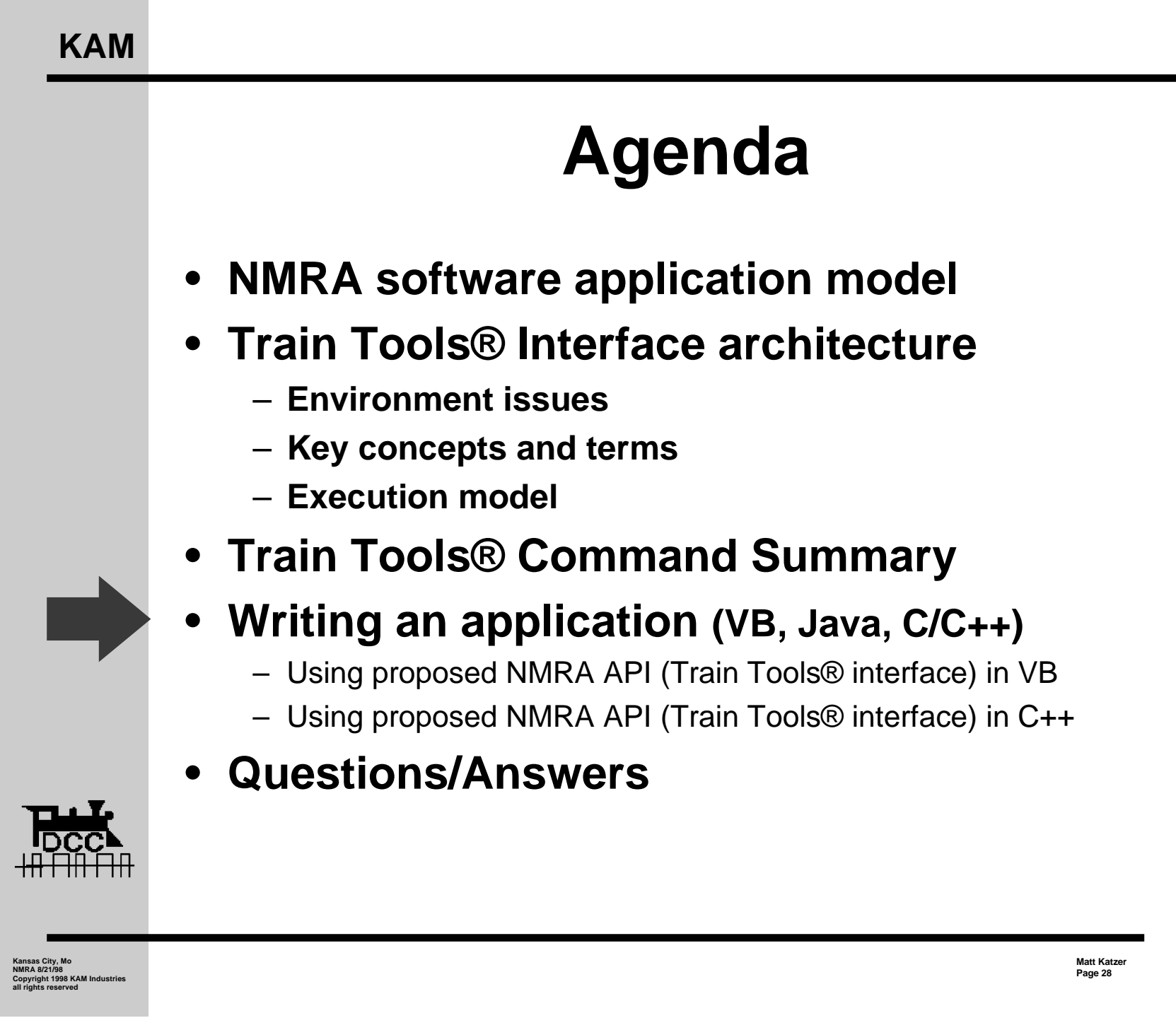

![](_page_28_Picture_1.jpeg)

# **Visual Basic Throttle?**

• **How is this Visual Basic application built?**

![](_page_29_Picture_45.jpeg)

![](_page_29_Picture_4.jpeg)

• **Lets look at how you program it**

![](_page_29_Picture_6.jpeg)

**Matt Katzer Page 29**

# **Visual Basic 5 Train Tools®**

### • **First step is to add the object reference**

Engi

This first command adds the reference to the TrainTools Interface object Dim EngCmd As New EngComIfc

ommander uses the term Ports, Devices and Controllers

These are logical ids where Decoders are assigned to. Train Tools

**This is the key for all programming languages We crete an object reference**

![](_page_30_Picture_4.jpeg)

Interface supports a limited number of logical ports. You can also think of ports as mapping to a command station type. This allows you to move decoders between command station without loosing any information about the decoder Devices -> These are communciations channels configured in your computer. You may have a single device (com1) or mutiple devices (COM 1 - COM8, LPT1, Other). You are required to map a port to a device to access a command station. Devices start from ID  $0 \rightarrow$  max id (FYI: devices do not necessarly have to be serial channel. Always check the name of the device before you use it as well as the maximum number of devices supported. The Command EngCmd.KamPortGetMaxPhysical(lMaxPhysical, lSerial, lParallel) provides means that... lMaxPhysical = 1Serial + 1Parallel + 1Other Controler - These are command the command station like LENZ, Digitrax Northcoast, EasyDCC, marklin... It is recommend that you check the command station ID before you use it. Errors - All commands return an error status. If the error value is non zero, then the other return areguments are invalid. In general, non zero errors means command was not executed. To get the error message, you need to call KamMiscErrorMessage adn supply the error number ' To Operate your layout you will need to perform a mapping between

![](_page_30_Picture_6.jpeg)

**Matt Katzer Page 30**

## **Visual Basic 5 (cont.)**

### • **next,**

### – **Write the subroutine to control the loco**

```
. ******************************
   Send Command
' Note:
    Load the state of the decoder first, then send the command
, ******************************
Private Sub Command Click()
    'Send the command from the interface to the command station, use the engineObject
    Dim iError, iSpeed As Integer
    If Not Connect. Enabled Then
        ' TrainTools interface is a caching interface. This means that you need to set
        ' the CV's or other operations first; then execute the command.
        iSpeed = Speed.TextiError = EngCmd.DccEngSetFunction(lEngineObject, 0, FO.Value)
        iError = EngCmd.DccEngSetFunction(lEngineObject, 1, F1.Value)
        iError = EngCmd.DccEngSetFunction(lEngineObject, 2, F2.Value)
        iError = EngCmd.DccEngSetFunction(lEngineObject, 3, F3.Value)
        iError = EngCmd.DccEngSetSpeed(lEngineObject, iSpeed, Direction.Value)
        If iError = 0 Then iError = EngCmd. DeeCmdCommand(lEngineObject)
        SetError (iError)
       End If
```
![](_page_31_Picture_5.jpeg)

End Sub

**KAM**

**Matt Katzer Page 31**

## **Lets look at a C++ model**

// Identify the interface of the object that we want to use... MULTI\_QI qi =  ${AllD$  IEngComIfc, NULL, 0}; hr = CoCreateInstanceEx(CLSID\_EngComIfc, NULL, CLSCTX\_LOCAL\_SERVER | CLSCTX\_REMOTE\_SERVER, pServerInfo, 1, &qi); // add the security call at this point for compatibility for DCOM objects //CoInitializeSecurity // Now make the com conenction for the interfaceif (SUCCEEDED(qi.hr)) { // Now get the remote TrainTools interface short sError; m\_pEngIfc =  $($ IEngComIfc<sup>\*</sup>)qi.pItf; GetVersion(&m\_csIfcVersion ); m\_pEngIfc->DccPortGetMaxLogPorts(&m\_iMaxLogicalPorts, &sError); **This is the key for all programming languages We crete an object reference**

- m\_pEnglfc->DccPortGetMaxPhysical(&m\_iMaxPhysicalPorts, &m\_iMaxSerialPorts, &m\_iMaxParallelPorts, &sError );
- m\_pEngIfc->DccMiscMaxControllerID(&m\_iMaxControlerId, &sError);

![](_page_32_Picture_4.jpeg)

### **A little more complex, but very similar to VB**

![](_page_32_Picture_6.jpeg)

**Matt Katzer Page 32**

### **C++ cont.**

```
/* * NAME* DecoderGetModelFromCookie() - Get controller facilities.
* RETURN VALUE* iModel - Decoder model ID.
 * * DESCRIPTION* DecoderGetModelFromCookie() gets the decoder model ID.
 */int TInterfaceDevice::DecoderGetModelFromCookie(long lCookie ) const
{
    TRACE( "TInterfaceDevice::DecoderGetModelFromCookie( 0x%08lx ) - Entering\n",lCookie );
     short iError;
      int iLogCmdPort, iLogProgPort, iDCCAddr, iDecoderClass, iDecoderModel;
    m_pEngIfc->DccDecoderTranslate(lCookie, &iLogCmdPort, &iLogProgPort, &iDCCAddr,
                                              &iDecoderClass, &iDecoderModel, &iError);
    TRACE( "TInterfaceDevice::DecoderGetModelFromCookie( 0x%08lx ) - Exiting: (%X)- Error\n", lCookie, iError );
    return ( iDecoderModel );
}
```
![](_page_33_Picture_3.jpeg)

### **Easily supported in multiple languages**

![](_page_33_Picture_5.jpeg)

**Matt Katzer Page 33**

## **Where to from here?**

- **Download the API from our web page**
- **Visit KAM at the Train show and pick up a free demo CD (beta product) (booth 240-250)**
- **The Train Tools® API is real**
	- **EngineCommander is designed around it**
	- **Computer Dispatcher development is in process**
- **Sends us your feedback to**
	- **TrainTools@kam.rain.com**
	- **We want to hear your suggestions and recommendations**

![](_page_34_Picture_10.jpeg)

**Matt Katzer Page 34**

![](_page_34_Picture_11.jpeg)

## **http://www.kamind.com**

![](_page_35_Picture_1.jpeg)

![](_page_35_Picture_2.jpeg)

![](_page_35_Picture_3.jpeg)

![](_page_35_Picture_4.jpeg)

![](_page_35_Picture_6.jpeg)

### **Questions ?**

**Matt Katzeremail: mkatzer@kam.rain.com web: http://kam.rain.com home: 503-291-1221**

![](_page_36_Picture_3.jpeg)

**Computer Dispatcher®, Engine Commander®, The Conductor®, Train Server®, kamind®,** and **Train Tools®** are registered trademarks of KAM Industries. Other brands, products, trademarks or registered trademarks are properties of their respective holders.

![](_page_36_Picture_5.jpeg)

**Matt Katzer Page 36**